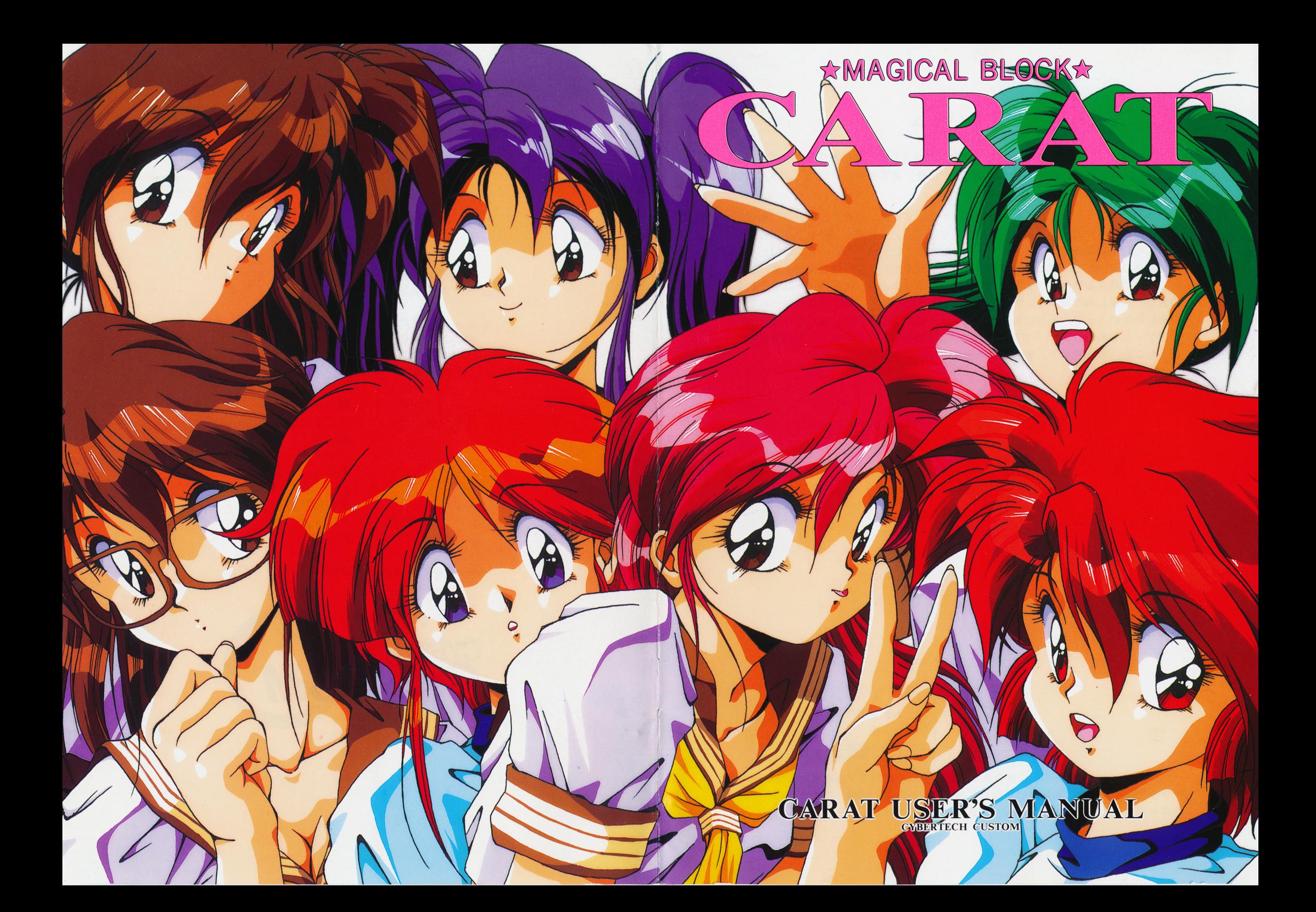

### ごあいさつ ごあいさつ

このたびは、「CARAT」をお買い上げいただきまして、誠にありがとうございま 」をお買い上げいただきまして、誠にありがとうございま す。プレイする前にこのユーザーズマニュアルを、必ずお読みいただくようお願い す。プレイす否前にこのユーザーズマニュアルを、必ずお読みいただくようお願い いたします。

おかげさまで、力スタム第2 作自のソフトを出すことができました.これもひと えにお買い上げいただいたユーザー様のおかげです。第1弾はブロックくずしを作 •• • • • • • • • • • りそしてこの第2弾では、パズルゲームとなりました。落ちものパズルは〇トリス から始まり亜流がさんざん出回りまして、今や死ゲヱムになりつつあります.しか し、色々なパズルゲームファンの方にj肯定して頂けるよう 3種類のゲームモードを 用意し、お楽レみグラフィックモードもちゃんとあります.単にパズルゲームだけ を楽しみたいユーザーの方にもノーマルモードがありますので、まわりの目を気に せずゲームを楽しめます。「力スタムが作否とこおな否」みたいなノリで丹精込めて 作ったこの「CARAT」をどうか末永くかわいがってやって下さい。

### $CARATSTAFF$

プログラム海老克之助 アートワーク 柳ひろひこ アートワーク都ひろひこ ゲームアイデア 伊維見あきら ゲームヂザイン ATU.なが@ 海老天之助 海老元之助 グラフィックス都ひろひこ ミュージックコンポーズ JKL 古川 . . . . . . . ミュージグクアレンジ YmoH.S サウンドエフェクト YmoH. S マニュアルライト ATHながの マニュアルアート 柳ひろひこ ディレクト ATHなが プロヂユース梯びろひこ スペシャルサンクス もこもこ弘田 梶山弘 チャーリー チ.,,ーゲー YAS FK  $Dr. M$ KOH.伊良 Pong POS

 $Copy$ right(C)1992 CUSTOM

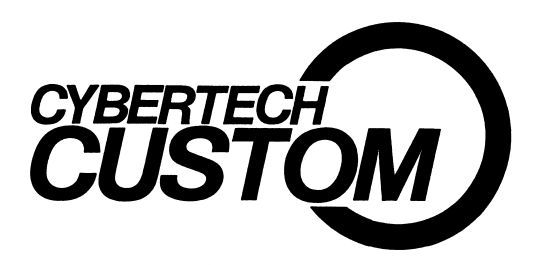

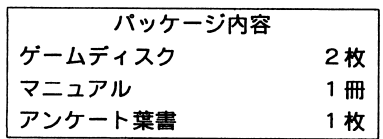

 $\bullet$ 

MAGI CAL BLOCK CARA T」は、有限会社カスタムが独自に開発した オリジナル製品です.当社の許可なくこのソフトの映像、音響、プログラム、印刷 物等を複製、及び賃貸(レンタル)す否ことを禁じます.

### ユーザーサポート

うまくソフトウェアが動作しない時には、まず次の事をしらべて下さい。

- (1) お買い上げ頂いたソフトウェアの対応機種とメディアは、お持ちのシステ ムと対応していますか?
- (2)説明書の通りにソフトウェアを立ち上げましたか?
- (3)他にお持ちのソフトウェアは正常に動作しますか?

以上の事をご確認になってもソフトウェアがうまく動作しない場合には、ご購入に なったショップまたは友人がお持ちの同機種のコンピューターでお試しになって下さ い。試してみて正しく動作する場合は、お手持ちのハードウェアの故障などが考え られますのでハードウェアの点検をお受け下さい。うまく動作しなかった場合には、 お買い上げの月日、店名と症状を詳しくお書きの上、当社までお送り下さい。当社 にて確認の後、当社の責による不良の場合には送料と代品をお送り致します。

1, 5 00円を添えて破損したディスクをお送り下さい。代品をお送り致します。

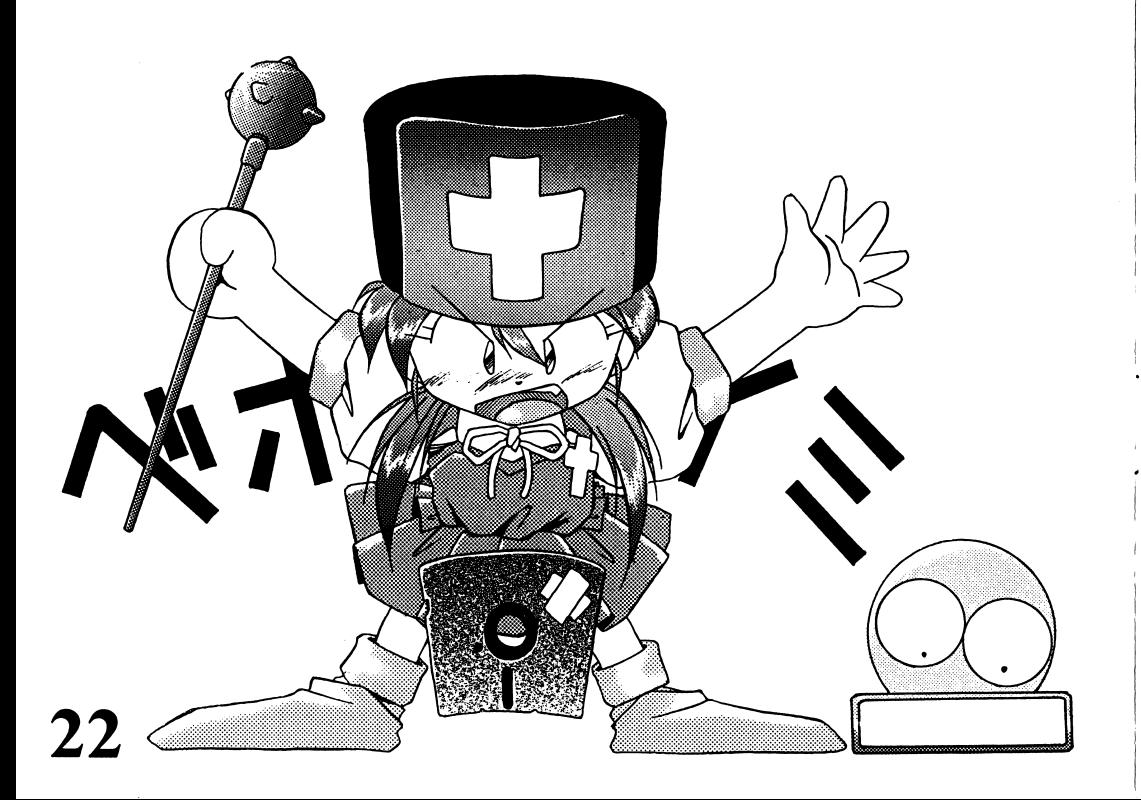

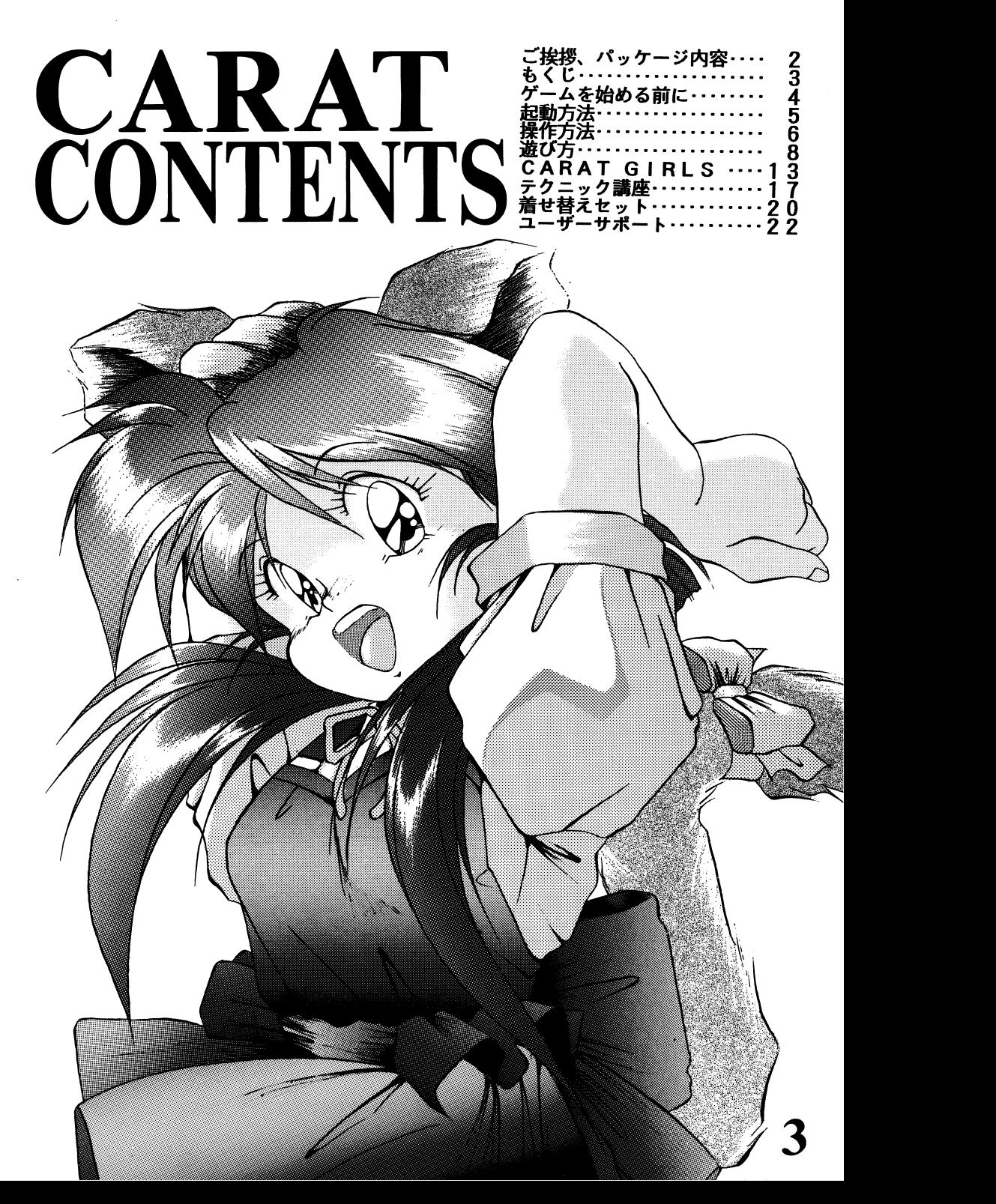

# CYBERTECH<br>CUSTOM CYBER&TECHNOLOGY

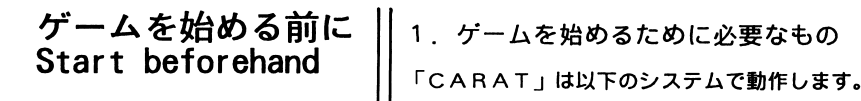

- 〇 PC-9801VM 以降(2ドライヴ、要640KRAM 1 6色ボード)
- 0 MS-DOS Ver.3.1以降
- O アナログRGBのディスプレイ。
- 0 F M 音源ボード(無くても勤きますがゲームをよりいっそう 楽しむことができます。)

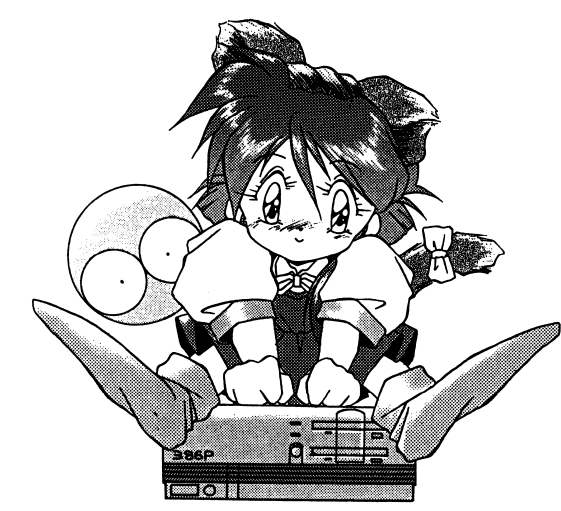

- 2. ディスクの取扱いについて
- この製品は、ディスクにコピープロテクトがかかっておりま せんので、バックアップを取ってから使用することをお勧め します。(ディスクのバックアップ方法は、MS-DOSのマ ニュアルをごらん下さい.)
- バックアップを取ったらマスターディスクは、大切に保管し て下さい.
- 0 Aディスクはデータを書き込みますので、ライトプロテク卜 をかけないで下さい。 **その他には、この他には、この他には、この他には、この他には、この他には、この他には、この他には、この他には、この他には、この他には、この他には、この他には、**

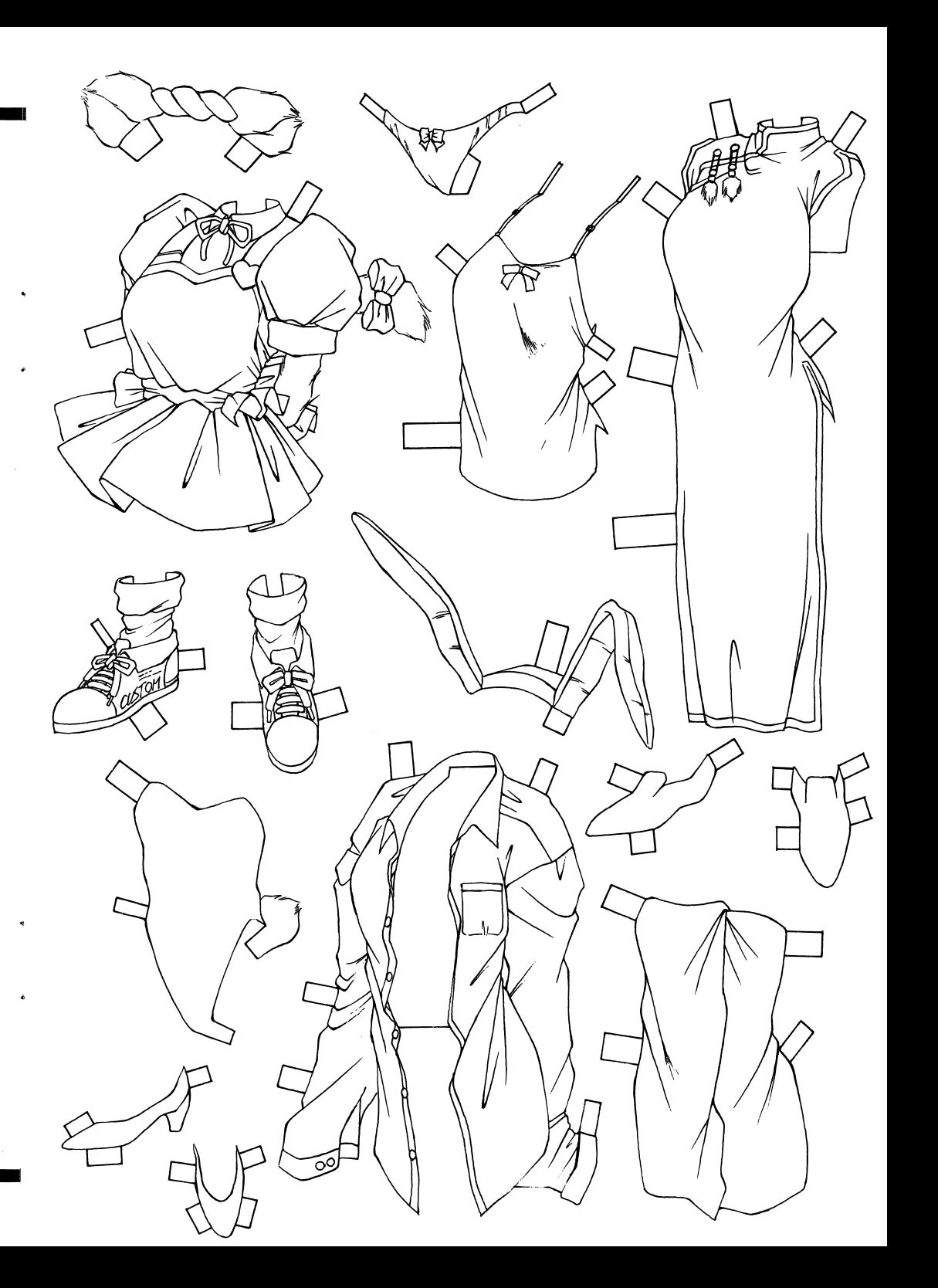

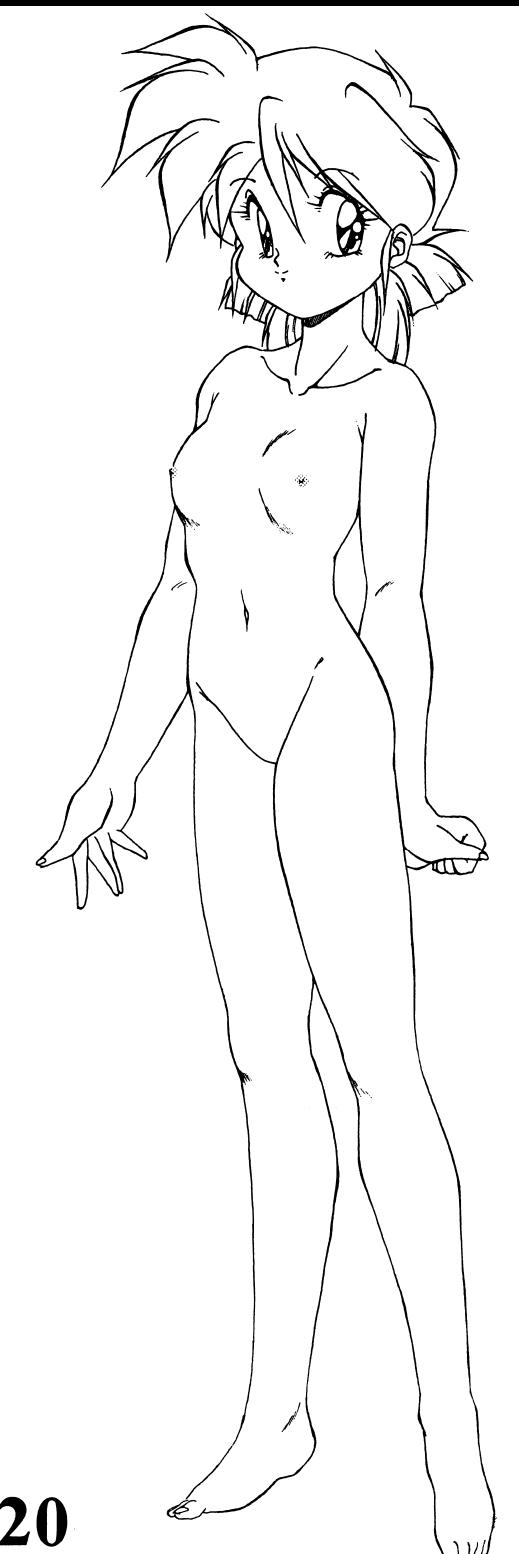

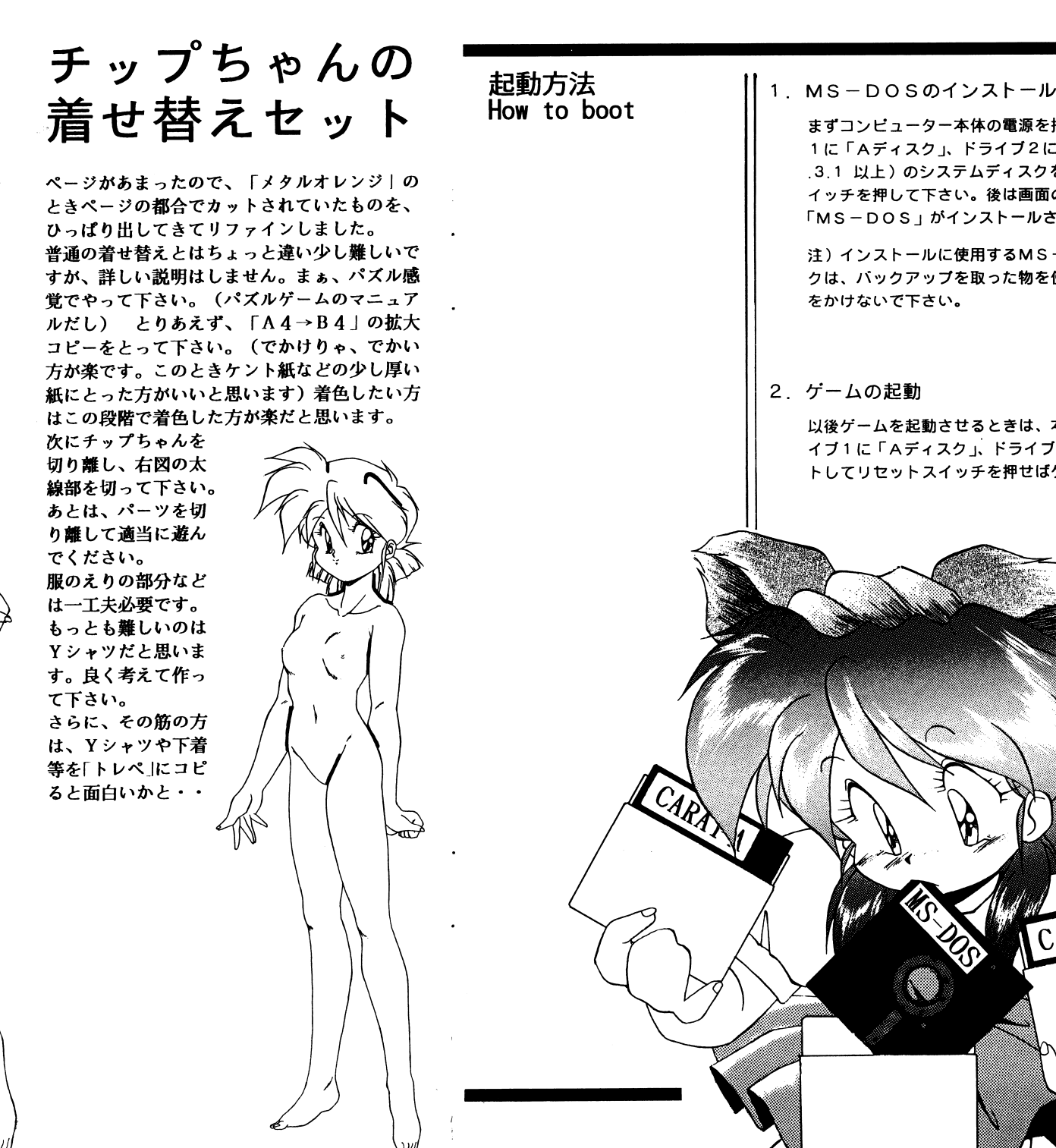

まずコンピューター本体の電源を投入します。次にドライブ <sup>1</sup>に「Aディスク」、ドライブ2に「<sup>M</sup>s-op <sup>S</sup> Ver .3.1 以上)のシステムティスクをセットして、リセットス イッチを押して下さい.後は画面の指示に従って操作するとM S ーDOS」かインストールされます。

注)インストールに使用するMS-DOSのシステムティス クは、パックアップを取った物を使用し、ライトプロテク卜をかけないで下さい。 をかけないで下さい.

2. ゲームの起動

以後ゲームを起動させ否ときは、本体の電源を投入し、ドライブ 1に「Aディスク」、ドライブ2に「Bディスク」をセッ 卜してリセットスイッチを押せばゲームが立ちよがります.

CARAT B

# CYBERTECH CUSTOM SYBER&TECHNOLOGY

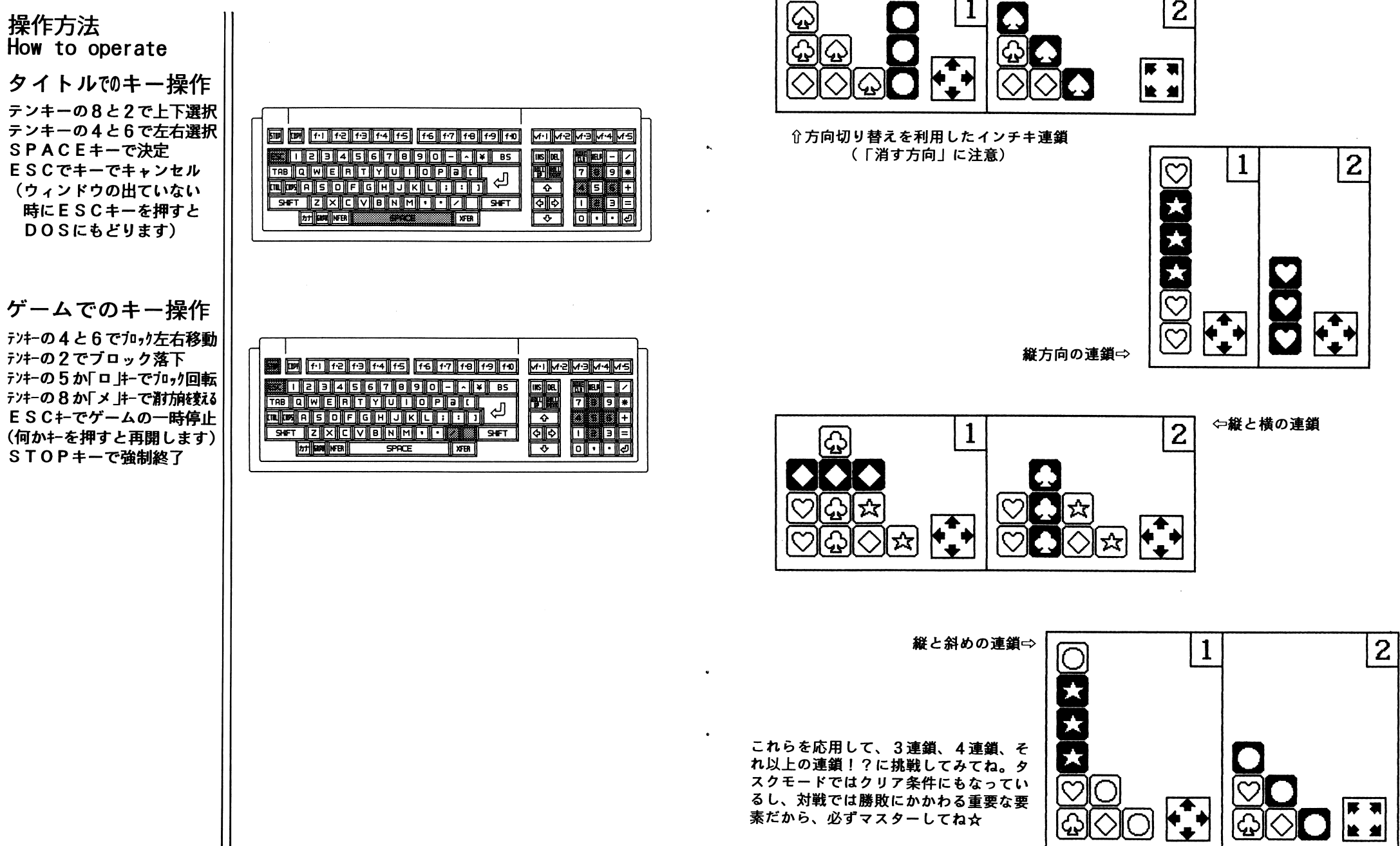

# CHI Pち<sup>ゃ</sup><sup>ん</sup><sup>の</sup><sup>テ</sup><sup>ク</sup><sup>ニ</sup><sup>ッ</sup><sup>ク</sup><sup>講</sup><sup>座</sup>」

は~い!チップで~す♥今回は、ゲームにもいっぱい、いっぱい、出演できて - - - - - - - - - -で<sup>は</sup><sup>で</sup><sup>は</sup>、<sup>こ</sup><sup>れ</sup><sup>か</sup><sup>ら</sup><sup>チ</sup><sup>ッ</sup><sup>プ</sup><sup>が</sup>、CARA T」<sup>の</sup><sup>ち</sup><sup>ょ</sup><sup>っ</sup><sup>と</sup><sup>し</sup><sup>た</sup><sup>テ</sup><sup>ク</sup><sup>ニ</sup><sup>ッ</sup><sup>ク</sup><sup>を</sup><sup>教</sup> えちゃいまぁす☆

☆まとめ消し ブ<sup>ロ</sup><sup>ッ</sup><sup>ク</sup><sup>は</sup>、<sup>た</sup><sup>く</sup><sup>さ</sup><sup>ん</sup><sup>ま</sup><sup>と</sup><sup>め</sup><sup>て</sup><sup>消</sup><sup>せ</sup><sup>ば</sup><sup>高</sup>得点になります。やり方は、やり方は、「消す方向」を「斜め」にし て「<sup>離</sup><sup>方</sup><sup>向</sup>」<sup>に</sup><sup>ブ</sup><sup>ロ</sup><sup>ッ</sup><sup>ク</sup><sup>を</sup><sup>い</sup><sup>っ</sup><sup>ぱ</sup><sup>い</sup><sup>積</sup><sup>み</sup>ま<sup>す</sup>。<sup>あ</sup><sup>る</sup><sup>程</sup><sup>度</sup><sup>積</sup><sup>ん</sup><sup>だ</sup><sup>状</sup><sup>態</sup><sup>で</sup>「<sup>消</sup><sup>す</sup><sup>方</sup><sup>向</sup>」を「縦横Jに<sup>す</sup><sup>れ</sup><sup>ば</sup>、<sup>ま</sup><sup>と</sup><sup>め</sup><sup>て</sup><sup>消</sup><sup>え</sup><sup>て</sup><sup>高</sup><sup>得</sup>点になります。

え<sup>ち</sup><sup>ゃ</sup><sup>い</sup><sup>ま</sup><sup>あ</sup><sup>す</sup><sup>大</sup>

☆落下ボーナス 「2」のキーでブロックを強制落下させ る<sup>と</sup>「<sup>落</sup><sup>下</sup><sup>ボ</sup><sup>ー</sup><sup>ナ</sup><sup>ス</sup>」<sup>が</sup><sup>入</sup><sup>る</sup><sup>の</sup>。ス<sup>コ</sup><sup>ア</sup><sup>狙</sup><sup>い</sup><sup>の</sup><sup>人</sup><sup>は</sup>、<sup>や</sup><sup>っ</sup><sup>て</sup><sup>み</sup><sup>て</sup><sup>ね</sup>。

☆全消しボーナス フ<sup>ィ</sup><sup>ー</sup><sup>ル</sup><sup>ド</sup><sup>上</sup><sup>か</sup><sup>ら</sup>、<sup>ブ</sup><sup>ロ</sup><sup>ッ</sup><sup>ク</sup><sup>が</sup><sup>全</sup><sup>部</sup><sup>な</sup><sup>く</sup>な<sup>る</sup><sup>よ</sup><sup>う</sup><sup>に</sup><sup>消</sup><sup>す</sup><sup>と</sup>、<sup>そ</sup><sup>の</sup><sup>時</sup><sup>の</sup>[ EXP] × 1 0 0 0点<sup>の</sup><sup>ボ</sup><sup>ー</sup><sup>ナ</sup><sup>ス</sup><sup>に</sup><sup>な</sup><sup>り</sup><sup>ま</sup><sup>す</sup>。<sup>マ</sup> ジ<sup>ッ</sup><sup>ク</sup><sup>ブ</sup><sup>ロ</sup><sup>ッ</sup><sup>ク</sup><sup>を</sup><sup>上</sup><sup>手</sup><sup>に</sup><sup>使</sup><sup>え</sup><sup>ば</sup><sup>出</sup><sup>せ</sup><sup>る</sup><sup>か</sup>も!?

☆連鎖消し

18

ブ<sup>ロ</sup><sup>ッ</sup><sup>ク</sup><sup>が</sup><sup>着</sup><sup>地</sup><sup>し</sup><sup>て</sup><sup>か</sup><sup>ら</sup><sup>次</sup><sup>ぎ</sup><sup>の</sup><sup>ブ</sup><sup>ロ</sup><sup>ッ</sup><sup>ク</sup> $\cdots$ が出るまでに、2回以上ブロックを消す と、得点が (× 2 )(× 4 )(× 8 ) (× 1 6)…と倍々になります。ブロッ ク<sup>が</sup><sup>消</sup><sup>え</sup><sup>て</sup><sup>い</sup><sup>る</sup><sup>聞</sup><sup>に</sup><sup>も</sup>「<sup>消</sup><sup>す</sup><sup>方</sup><sup>向</sup>」<sup>が</sup><sup>変</sup>え<sup>ら</sup><sup>れ</sup><sup>る</sup><sup>か</sup><sup>ら</sup>、<sup>そ</sup><sup>れ</sup><sup>を</sup><sup>利</sup><sup>用</sup><sup>し</sup><sup>て</sup><sup>連</sup><sup>鎖</sup><sup>消</sup><sup>し</sup>を<sup>し</sup><sup>て</sup><sup>も</sup><sup>い</sup><sup>い</sup><sup>わ</sup>。<sup>文</sup><sup>章</sup><sup>だ</sup><sup>と</sup><sup>わ</sup><sup>か</sup><sup>り</sup><sup>に</sup><sup>く</sup><sup>い</sup>か<sup>ら</sup>、<sup>図</sup><sup>の</sup><sup>方</sup><sup>も</sup><sup>参</sup><sup>考</sup><sup>に</sup><sup>し</sup><sup>て</sup><sup>ね</sup>。

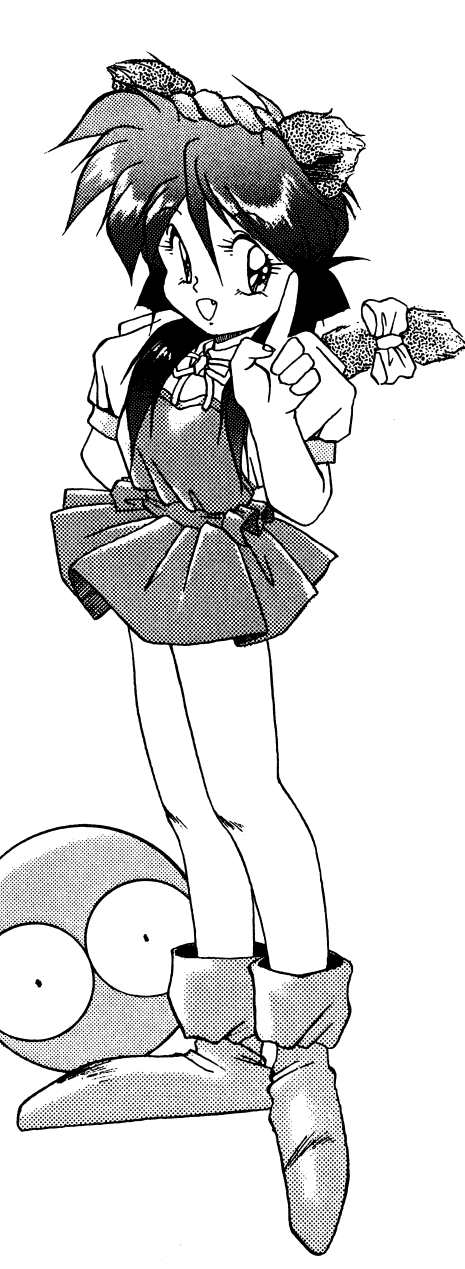

対戦でのキー操作  $\cdots$ 1プレイヤー

SとFキーでフロック左右移動 C かXキーでフロック落ト  $\sim$ E かTABキーで耐刑硬スる

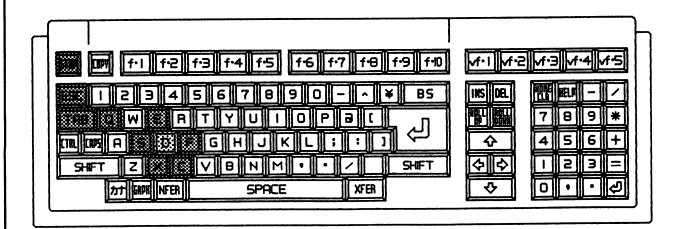

### 2プレイヤー

テンキーの4と6でフロック左右移動 テンキーのテンキーの2でブロック落下 テンキーのテンキーの 5 か「ロ はーでブロック回転 テンキーの 8 か「メ はーで消す前を変える

ES Cヰーでゲームの一時停止(何かキーを押すと再開します)STO Pキ<sup>ー</sup><sup>で</sup><sup>強</sup><sup>制</sup><sup>終</sup><sup>了</sup>

# 歯固II Il lilflilf-4111 II抑 制JIH3JI阿 同 livf・lll II lllvf-411 l 国圃|阿l同|同|同l II II Il l Il III l嗣|嗣|桝|岡

### VISUALでのキー操作

テンキーのテンキーの4と6で左右スクロール テンキーの8と2で上下スクロール SHIF T キーでスクロールの加速 SPAC Eキ<sup>ー</sup><sup>で</sup><sup>終</sup><sup>了</sup>

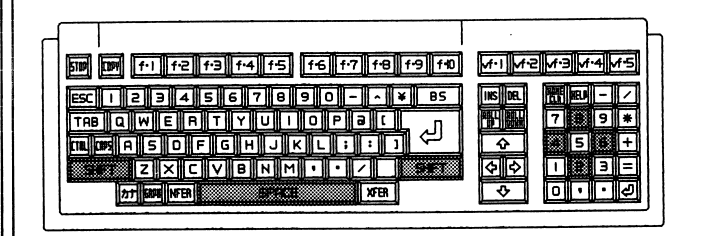

MAGICAL BLOCK  $\cap$   $\triangle$   $\mathbb{R}$   $\triangle$   $\mathbb{T}$   $\sim$ 

## **CYBERTECH CUSTOM** CYBER&TECHNOLOGY

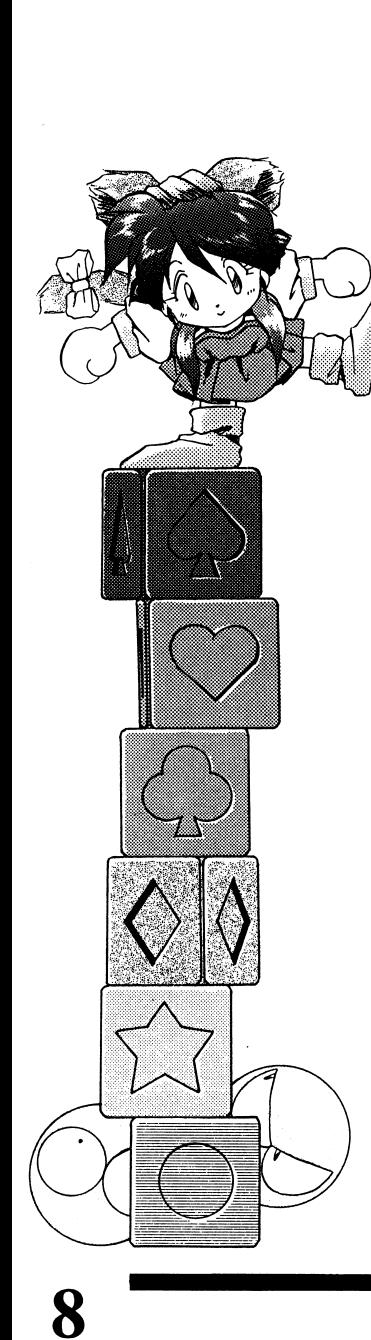

遊び方

How to play

### 1. ゲームスタート

タイト Jレ画面でスペースキーを押すとゲーム選択ウインドゥ が現われます。お好みのゲームモードを選択しゲームをスター トして下さい。 卜して下さい。

### 2. ブロックの種類 ブロックの種類

○ノーマルブロック <u>- . . . . . . . .</u>

> 基本的には、青、赤、緑、オレンジ、黄色、ピンク、グレーの 7種類ですが、絵柄によって分けられてい否ものもあります.

0マジックブロック

発光してい答ブロック

0マジックブロックの効果

マジックブロックが着地した場所に隣接してい否ブロックが、 その時の方向指定に従い全部消えます.(上下左右か斜めのど ちらか4方向)

### 3. 基本Jレール

ゲームを始める色、画面の上方か62個のブロックが慣に並 んで落ちてきます。ブロックをうまく操作して、 3個以上向 じ色のブロックを並べて消してください.しかし、消せ否方 向は縦横方向と斜め方向の2種類ありブレイヤーが状況に応 じて選択しなければなりません。消える方向の判定は、プロッ クが着地した少し後におこなわれます.また、ブロックを消 した直後にも方向の切り筈えが可能なので、連続的にブロッ クを消すことができます.方向指定は、ゲーム画面の中に表 示されています。ブロックの下に隙間ができた場合は、隙間を 埋めるように積み上がっていきます。一定のブロックを着地 させるとレベルが上がりゲームの難易度が徐々に上がってい きます.ブロックをまとめて消したり連鎖消しをす否とボー ナス得点が入ったり得点が倍々になります.ブロックが最上段 まで積み上がり、次のブロックが出てこれなくなった6ゲー

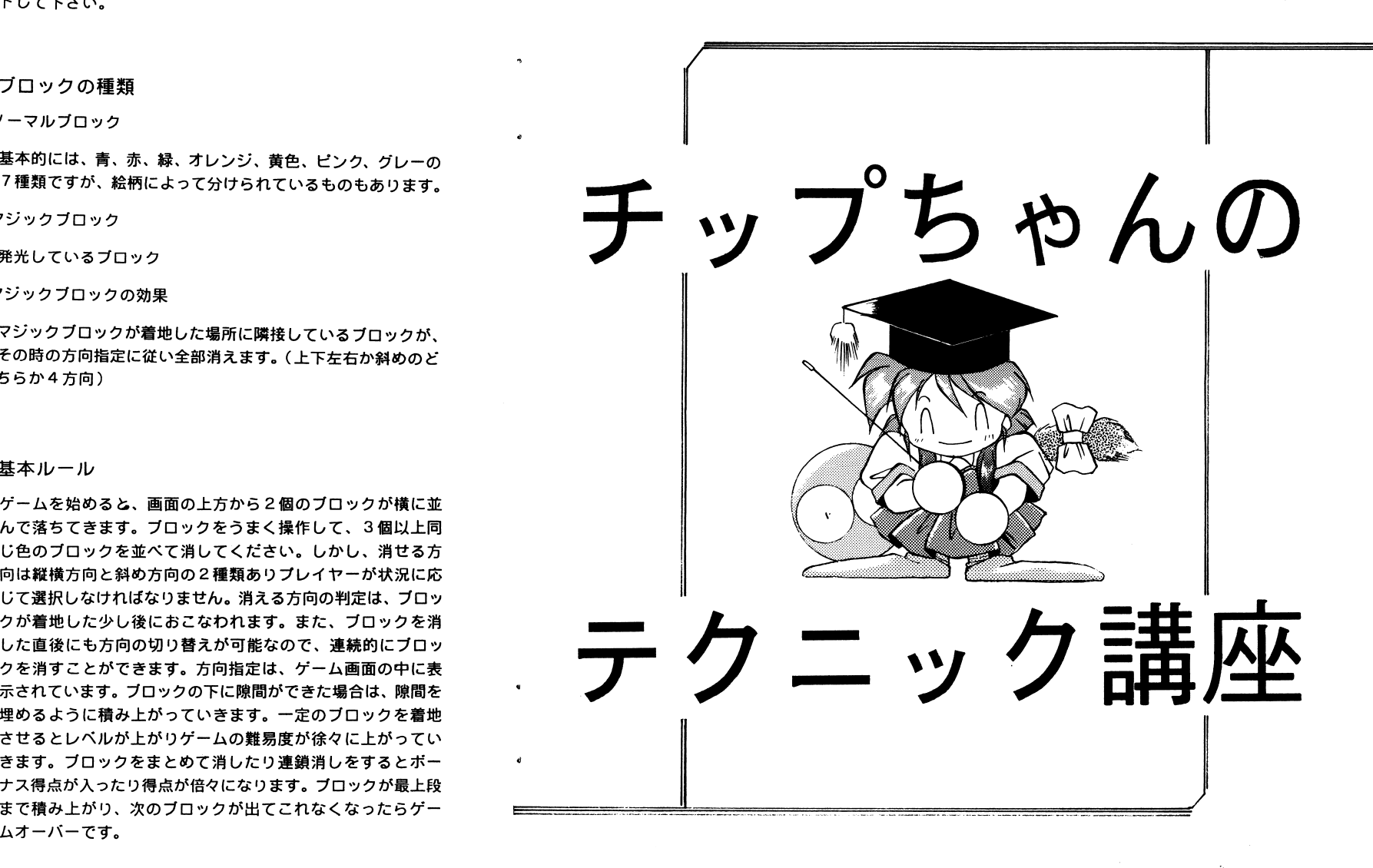

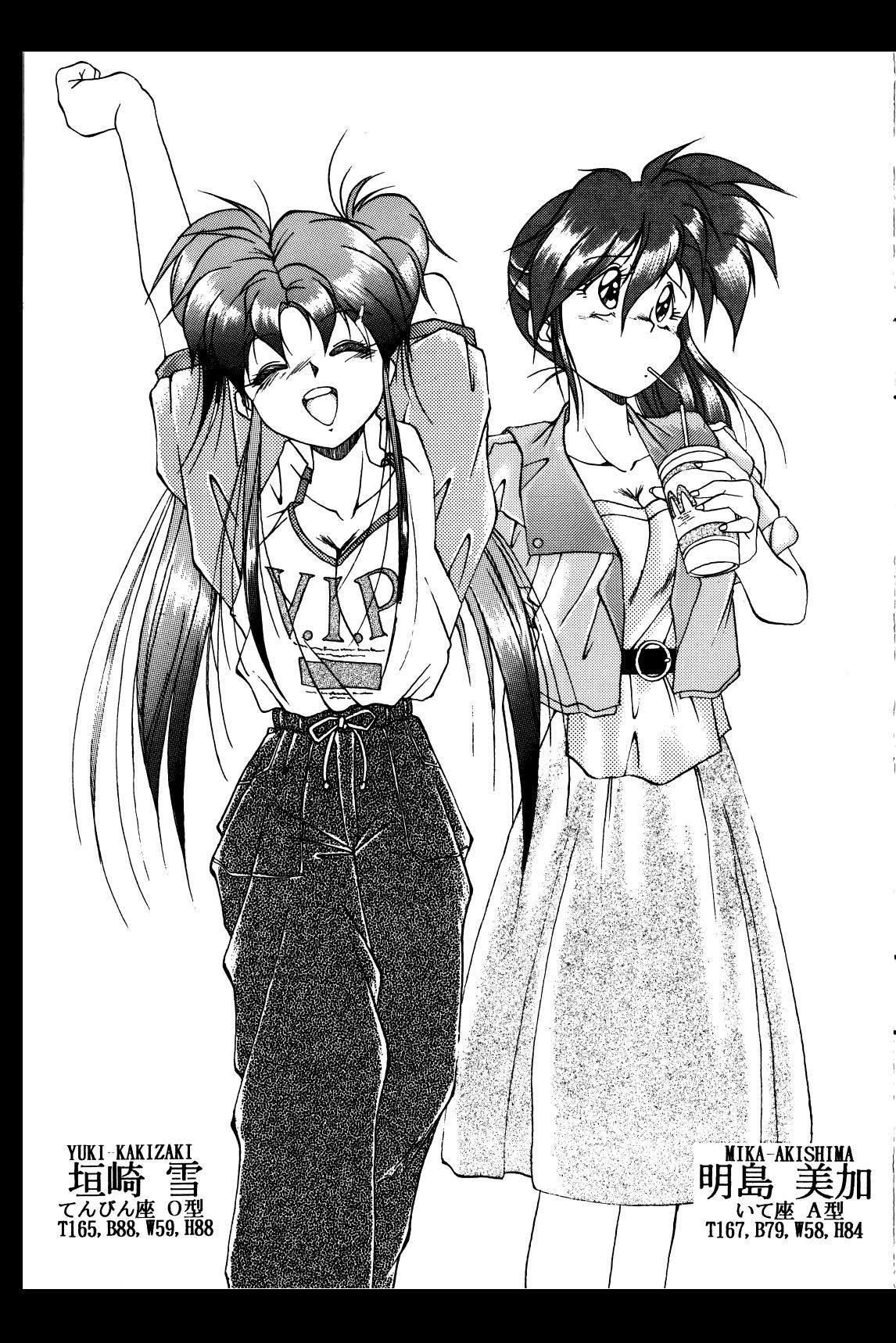

### 1.ノーマル(1人用)

とにかくブロックを消して自分の限界に挑戦して下さい。高得点を出せばスコアランク表に名前を登録できますので、点数を競いあいましょう。

OEASY

初心者向けのらくらくモードです。ブロックが最高6類までしか出てこないので、操作に慣れるための練習に どうぞ。

ONORMAL

標準的な難易度のモードです.ブロックが最高 7種類まで出てきます。レベル 99到達に向けて精進しましょう.

**OHARD** 

パズルのおサルさんに捧げる難しいモードです。ノーマルでは物足りない人にお勧めします。

0ブロックの選択

ゲームランクを選んだ後にブロック選択ウインドゥが開きますので、左右でお好みのブロックを選んでスペースキーでゲームスタートします。

0スコアランキング

∩

ゲームオーバーの後、その時のスコアがランキング10 位以内に入っているとランキングに名前を登録することができます。順位が表示された後にアルファベッ卜が出て来ますので、左右で文字を選択してスペースキーで決定します。( 8文字まで入力できます)

MAGICAL BLOCK CARAT 9

# C JUSTIC JIVI CYBER&TECHNOLOGY

### 2. タスク (1人用)

このゲームでは、ステージごとにクリア条件が設定されてい ます.その条件を満たさないと次のステージに進むことができ ません.ステージが進むほど、条件が戴しくなっていきます.

### 0妖<sup>艶</sup><sup>天</sup><sup>使</sup>

このモードでは一定のステージをクリアするごとにごほ うびのグラフィックスが出てきます.1ステージ5面構成 で、全 7ステージ 7人の女の子が登場します.クリア条件 が易しく設定されてい否ので、援にでも解け否でしょう.

### ONORMAL

基礎から応用までCARA Tのパズルとしてのステージ が全49面つまっています。パズルゲームが好きな方は、 エンディングを目指してがんばりましょう.

### OHARD

パズラーの為の雛しいモードです.ノーマルなんて楽臆 という方は挑戦してみましょう。

### 0ステージセレク卜

タスクモードでは、クリアーしたステージを目動的にセー ブしています.次回からは、到達した面までを還ぶ事が できます.

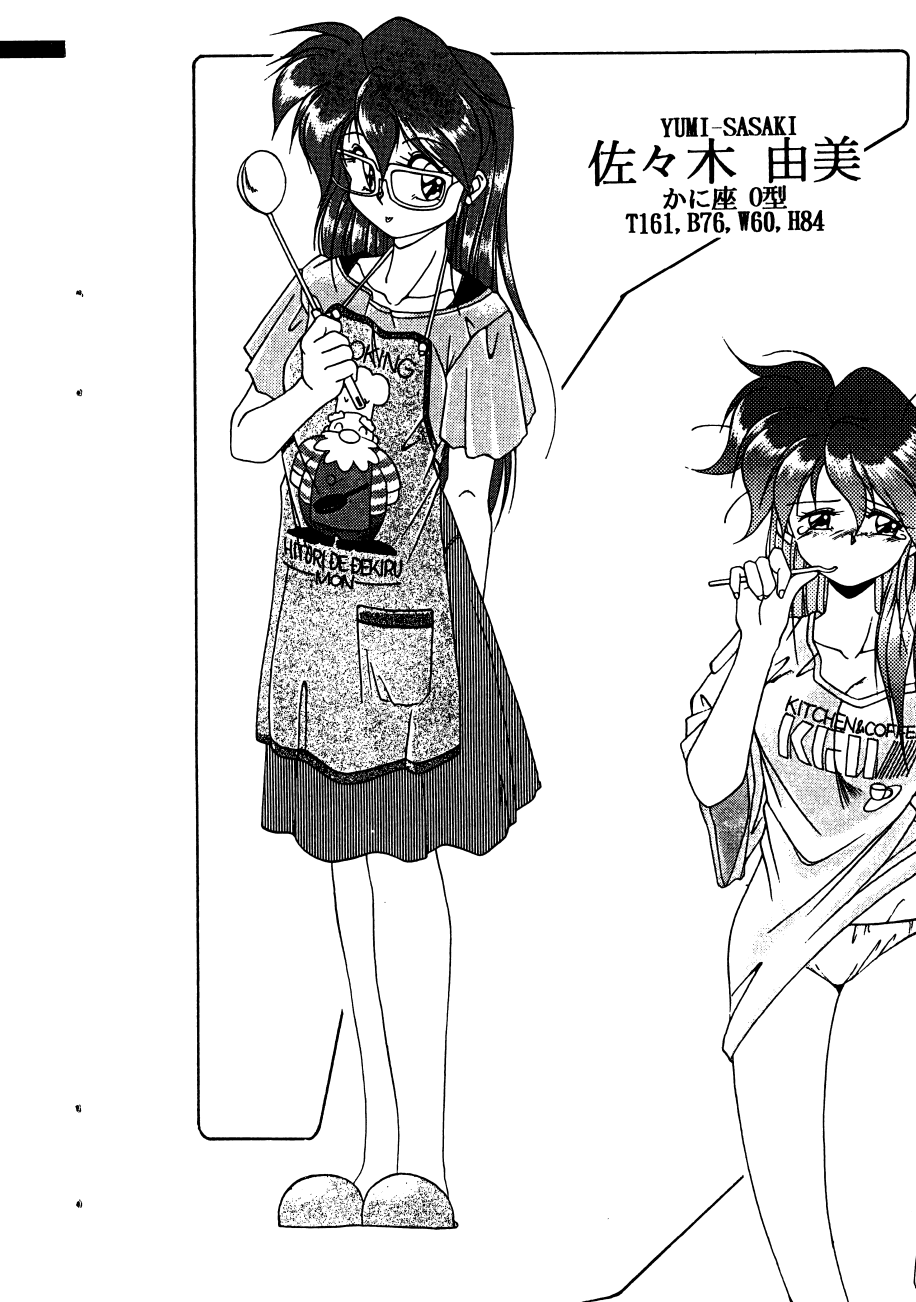

 $10$  and the set of  $15$  and the set of  $15$  and the set of  $15$  and the set of  $15$ ユ十嵐 田<br>いて座 A型<br>T163, B80, W57, H83

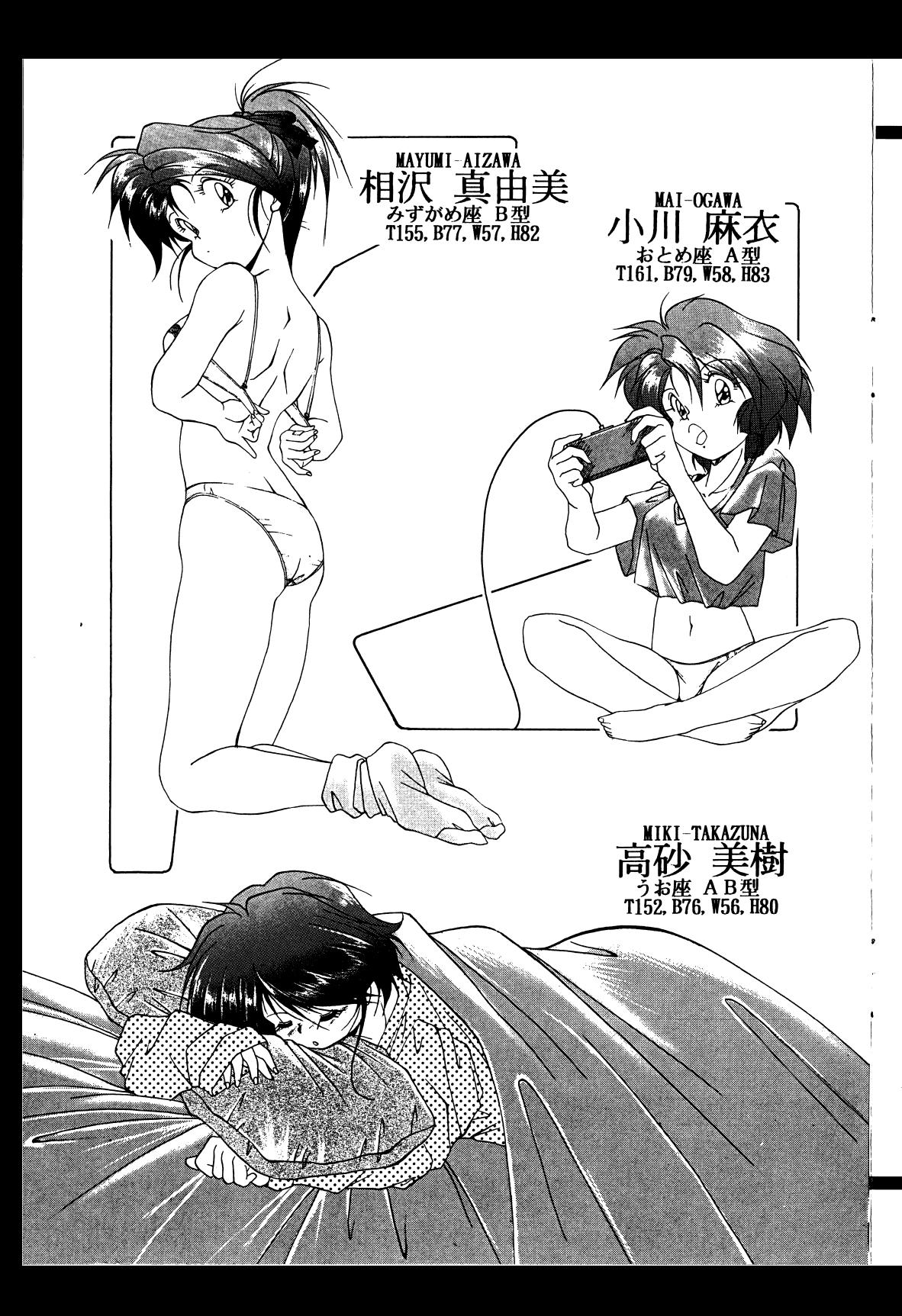

### 3. ヴァーサス( 2人用)

ブロックを積み上げるフィーJレドが2つ画面に表示され、左側が1Pで右側が2Pになります。タイムトライアルのTY<sup>・</sup> PE-AとスコアアタックのTYPE-8との 2 $-$ ドが用意されています。 . . . . . . . . . .

### OTYPE-A (タイムトライアル)

最初に 2分の持ち時聞があり、ゲームスタートと同時にタイムがカウントダウンを始めます。先にタイムが無くなるか、 上まで積み上がってしまったプレイヤーが負けとなりゲームが終了します。また、連鎖消しをすると相手からタイムを奪 うことができ、まとめ消しをす否とシステムかちタイムが加算されますので、それらを利用して相手より長く生きのびまじよう.

### OTYPE-8 (スコアアタック)

最初に2分の持ち時間があり、ゲームスタートと同時にタイ ムがカウントダウンを始めます。タイムが無くなってしまった ムが力ウントダウンを始めます.タイムが無くなってしまったプレイヤーは、終アとなり得点が決まります。続いてるプレ となり得点が決まります.続いて~プレイヤーのスコア イヤーのスコア ポケット アイナー・マーク アイナー・マーク 上だったら終了となりそのプレイヤーの勝ちとなります。も し、終7じてしまったプレイヤーよりスコアが怪ければ、制限時間のあるかぎり続けることができます。その時に終了プ レイヤーのスコアを越えれば鴎ちとなり終了し、相手のスコアを越えられず時間が切れてしまえば負けとなります.しかし、時間内であってもブロックが上まで糟み上がってしまっ し、時間内であってもブロックが上まで積み上がってしまったプレイヤーは負けです。また、連鎖消しをすると相手から タイムを奪うことができ、レベルアップによって、一定のタイムが加算されます.

### 0タイムの設定

対戦モードを選んだ後に、最初の持ち時間を 1P, 2 Pそれそれ変える事ができます。初心者と上級者とのハンデなどに 使用しましょう.左右で変更す否ことができます.

0対戦回数

対戦回数も選べます、 3セットマッチ、 5セットマッチ、フリーマッチのいずれかを選択レて下さい.

MAGICAL BLOCK CARAT 11

# CYBERTECH<br>CUSTOM CYBER&TECHNOLOGY

4. オプシヨン

ここでは、妖艶天使のごほうびCGを見るモードやミュージッ クモード、スコアランキングの初期化などができます。

oc Gギャラリー

妖艶天使でクリアした所までの女の子をいつでも見否ことが できます。

0ミュージックモード

このゲームに使われてい否曲や効果音を聴くことができます. 上下で曲か効果音の選択、左右で曲や効果音の選択スペース でなります。

ti.

0スコアファイルの初期化

スコアファイルの初期化を行ないます.やめたい時は、中止 を選んで下さい。

 $\frac{1}{2}$ 

**CARAT GIRLS** 

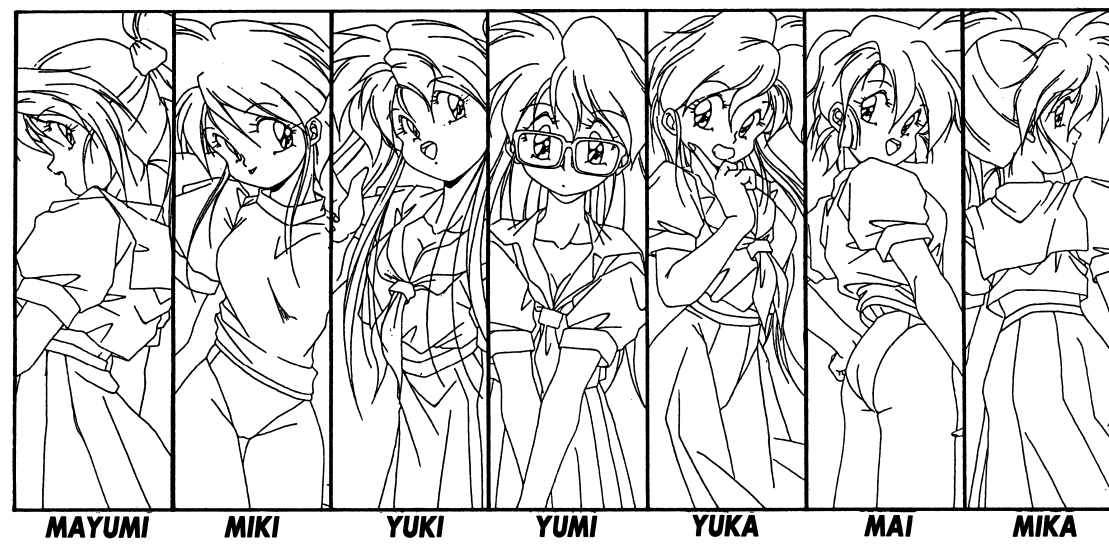

MAGICAL BLOCK CARAT13

カスタムのゲームソフトをお買い上げ頂き、有り難うございます。 アンケートにご也力ください。

【1】 ①お買い上げソフト名

②お買い上げ日 年  $\overline{a}$ 8

③お買い上げ店名

2] H333333333h 。 〈--------- 02 さい)<br>不満 りいくにさい<br>< T 満足  $\mathcal{L}(\mathcal{L}(\mathcal{L}))$  $\frac{1}{1}$ **55555555555555555** ......... 、J ) ......... 444444444 222222222 、',,、',,、',,、',,、.,,、',,、',,、',,、',, |②の場所 | S | G C 性度 アーン 格合[の] S | C 性度 アージ 格合[の] S | C 性度 アージ  $\overline{\mathcal{L}}$  $\overline{\mathcal{L}}$ (  $\frac{1}{1}$  $\bullet$  $\bullet$ ))))))  $\bullet$  $\bullet$  $\frac{1}{1}$ .  $\bullet$  $\bullet$  $\bullet$  $\frac{1}{1}$ ⑨総合

- このゲームをどこで知りましたか?  $131$
- このゲームの感想をどうぞ。  $[4]$

【5】 今後どのようなソフトが欲しいですか?

6 カスタムi こ対する意見・希望等、ご自由にお書き下さい。

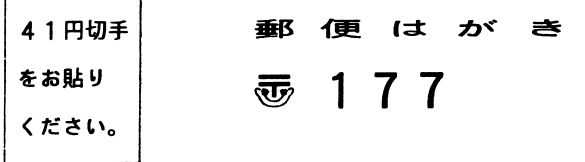

東京都練馬区石神井町<br>6-16-2<br>コーポレイクサイド101<br>有限会社カスタム<br>ユーザーサポート係

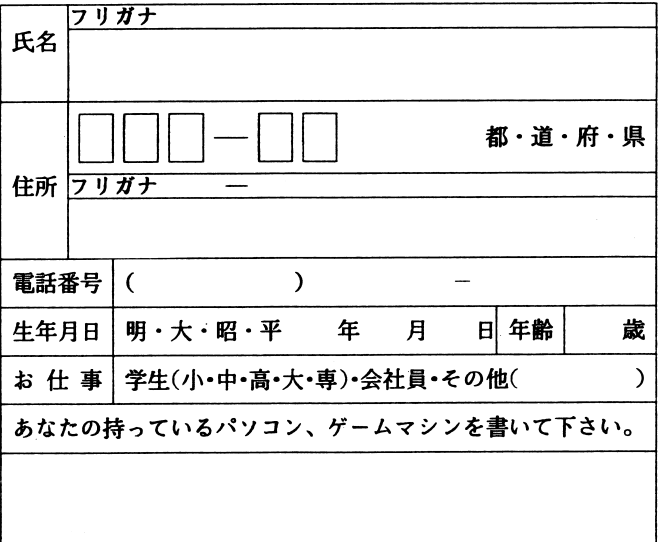